## **Heltec WiFi LoRa 32 433 V.2.1**

*Mirko Dalmonte IZ4PNN*

Aldo Moroni IW2DZX

MysondyGO's firmware can be flashed also on Heltec LoRa 32 433MHz board simply changing the default pins through MysondyGO app.

Once the firmware is uploaded, following the same procedure used for Titigo; at the reboot, the display is gonna be black, therefore you must start MysondyGO app and modify the following pins:

 $SDA > 4$ 

 $SCL > 15$ 

 $BUZ > 1$  (only if the buzzer is presenced)

 $BAT > 37$ 

Finally confirm datas pressing the button SAVE down below.

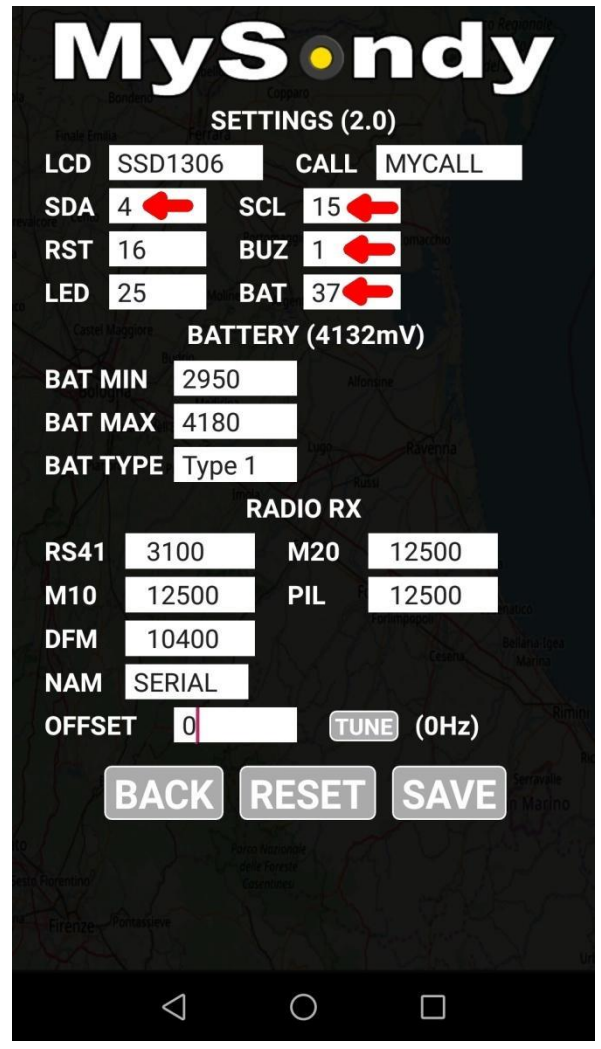

For a correct lecture of the battery voltage, it is necessary to add a resistive divider made of a 100k resistor, placed between Pin 37 and GND, and a 180K resistor, placed between Pin 37 and the positive wire of the battery.

From the 2.0 version of MYSONDYGO it is possible to install a buzzer that will sound every time the board receives datas from radiosonde. That's possible connecting a small buzzer to PIN TX (GPO1) like in the following picture.

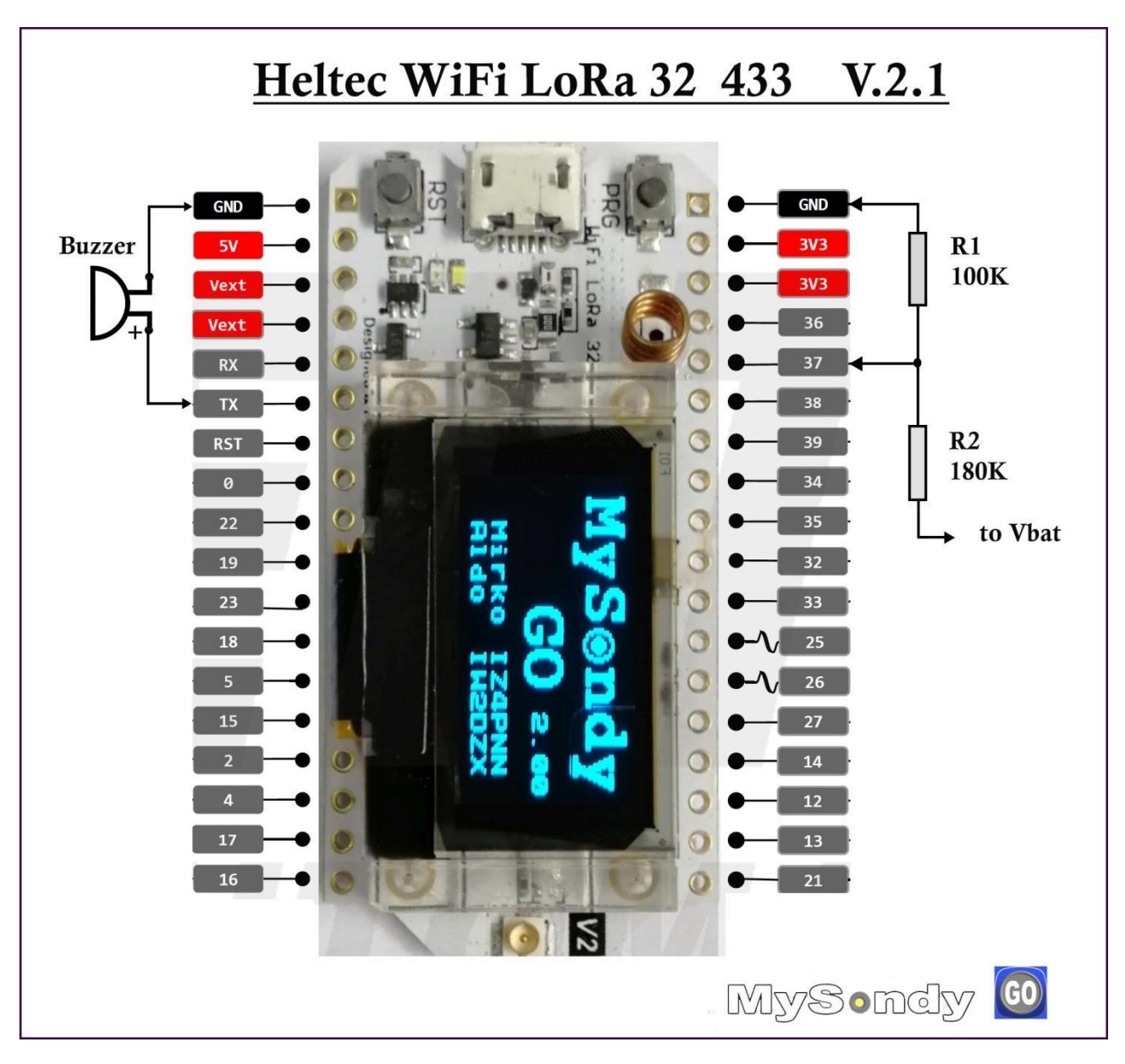